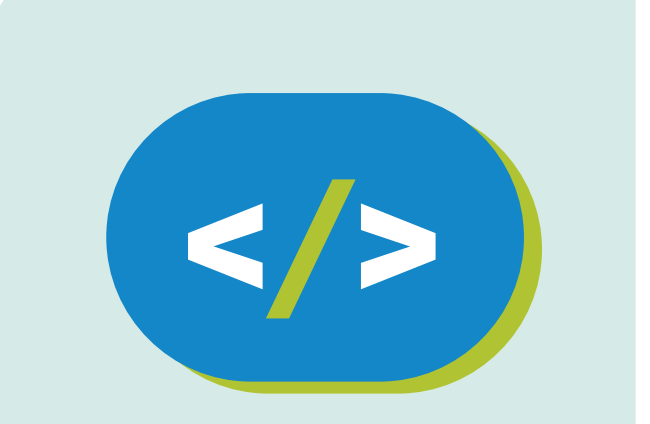

### Código Pi **Educación Secundaria**

**Producciones musicales**

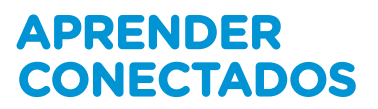

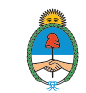

Ministerio de Educación,<br>Cultura, Ciencia y Tecnología Presidencia de la Nación

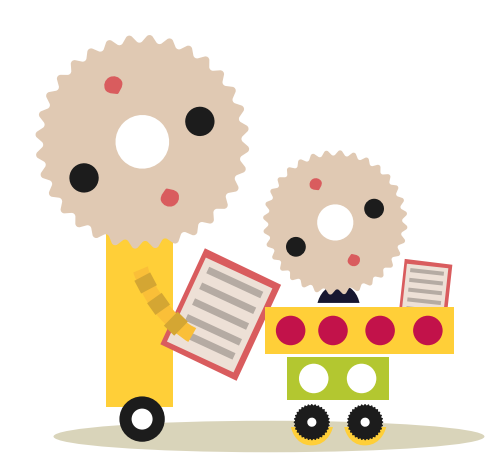

## **Autoridades**

**Presidente de la Nación** Mauricio Macri **Jefe de Gabinete de Ministros** Marcos Peña **Ministro de Educación, Cultura, Ciencia y Tecnología** Alejandro Finocchiaro **Secretario de Gobierno de Cultura** Pablo Avelluto **Secretario de Gobierno de Ciencia, Tecnología e Innovación Productiva** Lino Barañao **Titular de la Unidad de Coordinación General del Ministerio de Educación, Cultura, Ciencia y Tecnología** Manuel Vidal **Secretaria de Innovación y Calidad Educativa** Mercedes Miguel

**Directora Nacional de Innovación Educativa** María Florencia Ripani

ISBN en trámite

Este material fue producido por el Ministerio de Educación, Cultura, Ciencia y Tecnología de la Nación en el marco del Plan Aprender Conectados.

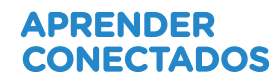

# **Índice**

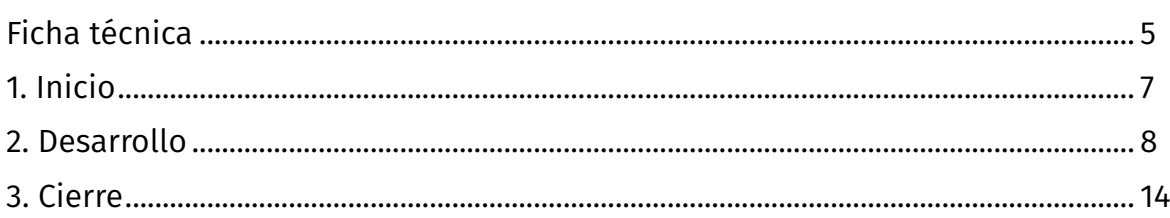

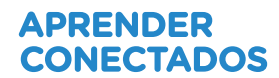

# **Ficha técnica**

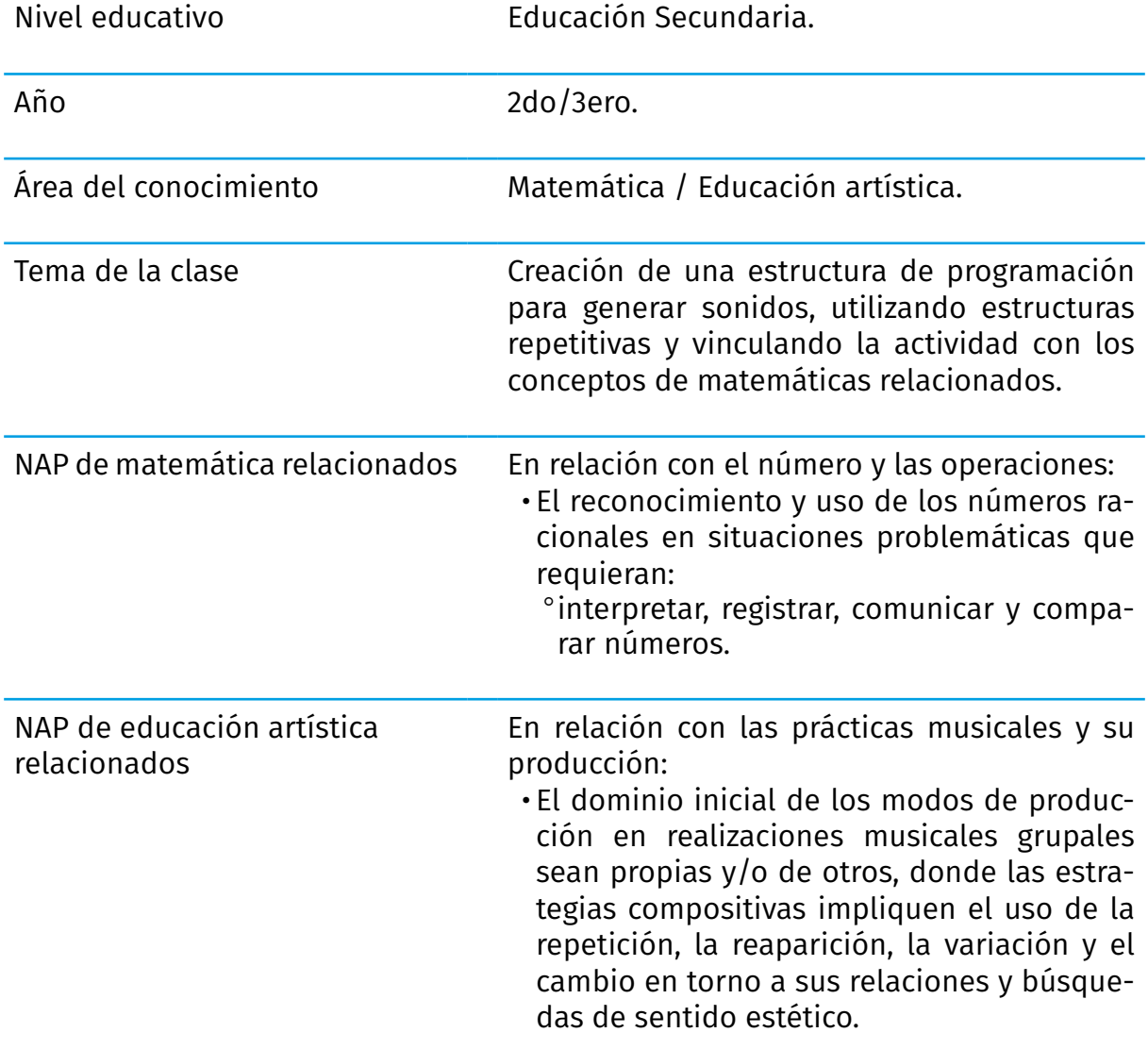

# APRENDER<br>CONECTADOS

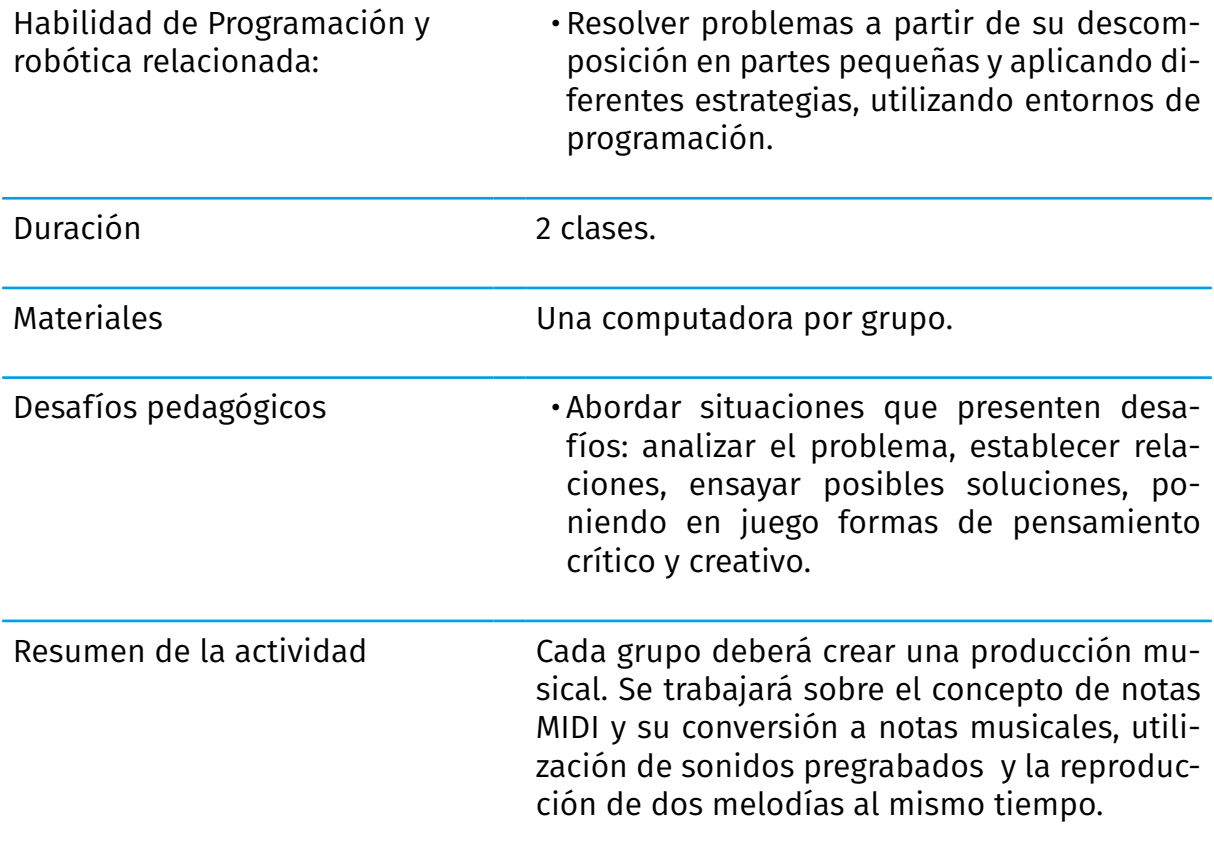

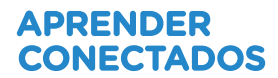

# **Inicio**

¡Seguimos creando con Sonic Pi!

En esta actividad vamos hacer que las melodías suenen más interesantes utilizando distintas notas, cambiando los sonidos del sintetizador, haciendo variaciones en los bucles e incorporando nuevos conceptos básicos de programación.

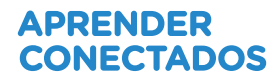

## **2. Desarrollo**

Para reproducir una nota con Sonic Pi sólo tenemos que poner una instrucción, como por ejemplo:

#### play :C5

Esta instrucción ¿sólo contiene la información acerca de la nota que reproducirá?

Los valores numéricos que estuvimos usando hasta ahora después de la instrucción play representan notas MIDI.

Ahora bien, ¿De qué se trata este término MIDI?

 El sistema MIDI lleva mensajes de eventos que especifican notación musical, tono y velocidad; señales de control para parámetros musicales. Estos datos también pueden ser grabados en un hardware o software llamado secuenciador, el cual permite editar la información y reproducirla posteriormente. (Fuente: Wikipedia) Estas notas manejan valores entre los números entre 0 y 127. De esta forma será más fácil probar rápidamente tus notas y ajustarlas bajando su valor (bajando la nota) o incrementándose (haciendo que la afinación sea más alta).

Recordemos que podemos repetir algo infinitamente usando live\_loop. Por ejemplo:

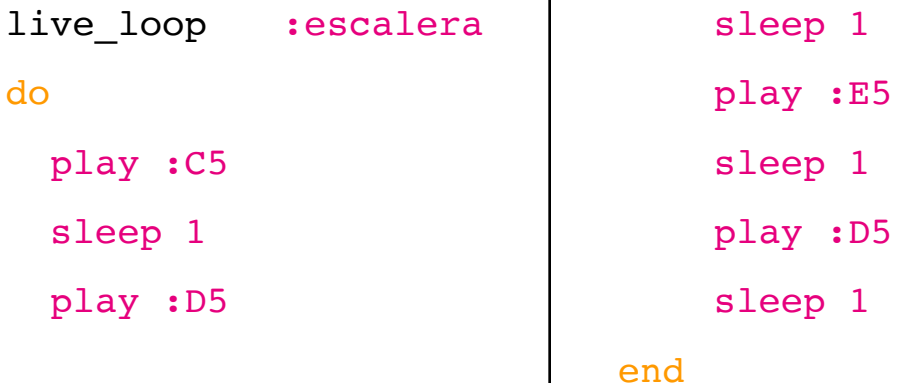

Utilizando la instrucción *amp* y un valor pequeño el sonido se oirá en un volumen más bajo, y con la instrucción *amp* y un valor más alto se oirá amplificado:

live loop :escalera do play :C5, amp:1 sleep 1 play :D5, amp:0.5 sleep 1 play :E5,amp:2 sleep 1 play :D5,amp:0.5 sleep 1 end

### Usando samples

No solamente podés crear música en Sonic Pi a partir de notas individuales, sino que también podés crear música a partir de samples. Los samples son sonidos pregrabados que podés incluir en tu programación. ¡Es es una manera realmente simple de hacer que tu música suene increíble!

Con los *samples* podrás incluir dentro de la estructura que creaste sonidos como: ambiente, percusión, de base, etc.

Para usar un *sample* tenés que agregar la línea de código

#### sample: nombre del sample

en la secuencia de tu programa donde querés que se reproduzca. Debajo de la pantalla a la izquierda encontrarás los *samples* disponibles

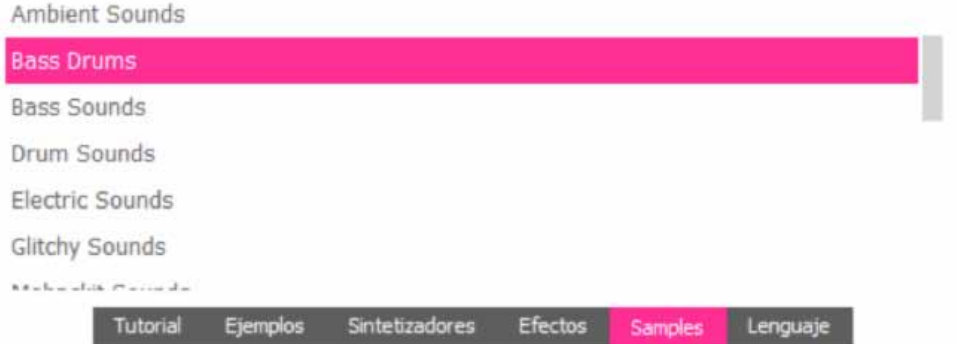

Y a su lado, la forma en que se escribe la instrucción con sus diferentes variantes:

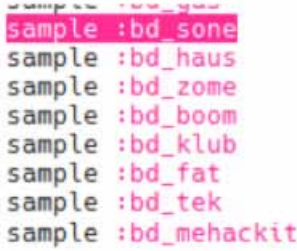

En este ejemplo,  $loop$  amen es el nombre del sample:

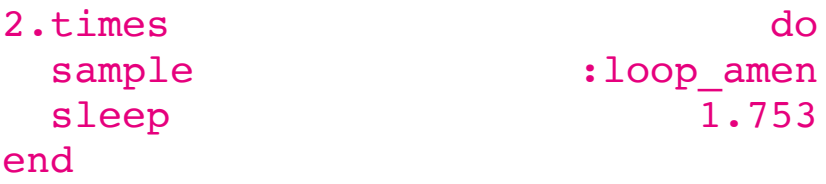

También podemos usar un *sample* de redoble de tambor (drum roll) para crear un poco de suspenso:

```
2.times do
  sample :drum roll
   sleep 1
```
end

### Un poco de ritmo

Ahora vamos a intentar que suenen varias cosas a la vez en nuestra canción. ¿Qué tal una batería?

```
live_loop :escalera do
  sample : loop amen, rate: 0.5
   play :C5
   sleep 0.5
   play :D5
   sleep 1
   play :E5
   sleep 2
```
#### end

Veamos el código para escuchar la batería sola:

```
live_loop :bateria do
  sample : loop amen, rate: 0.5
   sleep 3.5
```
#### end

Podemos dejar a la batería trabajando sola, y en otro bucle live\_loop diferente crear una melodía, buscando que coordine bien el ritmo:

```
live_loop :bateria do
  sample : loop amen, rate: 0.5
   sleep 3.5
end
live loop : notas do
   play :C5
   sleep 3.5
end
```
Para modificar la velocidad de reproducción del *sample* live loop, usamos el rate: 0.5 haciendo que se reproduzca a la mitad de velocidad (lo estamos "ralentizando")

Cuando especificamos rate: 1 el *sample* se reproduce a la velocidad normal. Si usáramos  $\texttt{rate:} \quad 1.5$ , estariamos acelerando un poco la reproducción del *sample*.

Podemos no usar rate: ya que es opcional, y por defecto toma el valor es 1.

Para pensar: En el ejemplo, hacemos sonar una nota y luego utilizamos **sleep 3.5** ¿Qué ocurre si en ese segundo *bucle* ponemos **sleep 3**? ¿O si usamos **sleep 4**? ¡No van al mismo ritmo! ¿Será necesario que los tiempos de la percusión y de la melodía sean exactamente iguales? Si todavía no encontraste la respuesta, veamos qué sucede en el próximo ejemplo.

En este otro ejemplo tenemos un bombo de batería en un *bucle* infinito, mientras una melodía se repite dos veces:

 $\mathbf{r}$ 

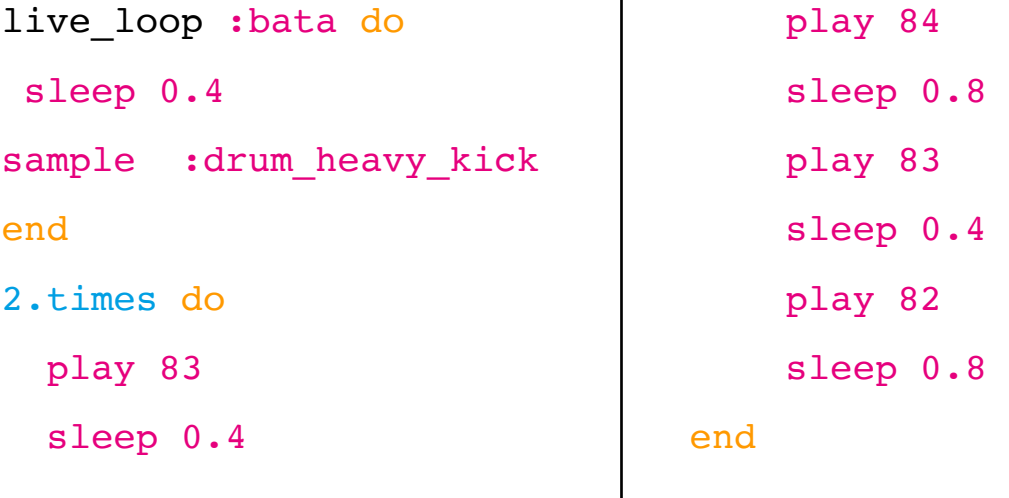

Atención: ¿podés anticipar qué pasaría si en el segundo *bucle*, el de la melodía, en lugar de "sleep 0.4" y "sleep 0.8" utilizáramos "sleep 0.5"? Verificá tu respuesta modificando los valores en el código.

¿Qué ocurre si el tiempo del segundo *bucle* no coincide con el primero?

Importante: para que la melodía y la percusión estén en el mismo ritmo, será necesario que los valores de sus tiempos sean **múltiplos**.

En el ejemplo anterior el bombo se reproduce infinitamente con silencios de tiempo 0.4, mientras que las notas de la melodía se reproducen en una secuencia con silencios de tiempos 0.4 - 0.8 - 04 - 0.8, dos veces.

Tenemos mucho más para investigar: escribiendo la palabra *sample* y pulsando la barra espaciadora se desplegarán las distintas opciones. Probemos con aquellos que comiencen con "*drum*" para explorar los instrumentos de percusión.

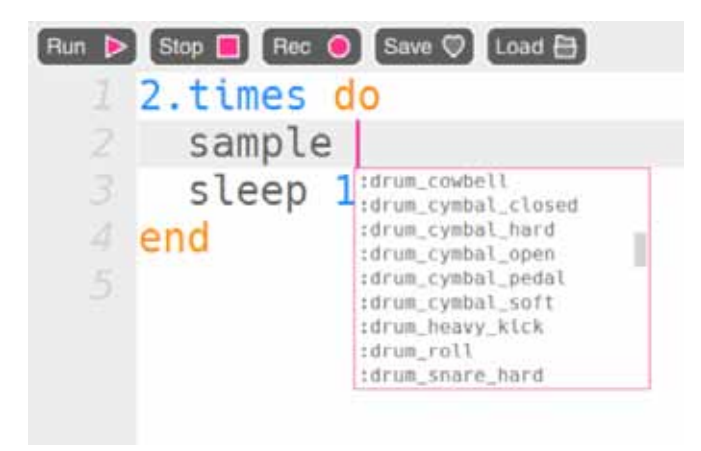

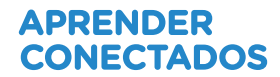

## **3. Cierre**

En esta actividad estuvimos trabajando varios elementos nuevos: la amplificación, que nos brinda matices de volumen, y la percusión con el uso de los samples. También aprendimos que podemos dejar trabajando un *bucle*, mientras en otro hacemos una melodía, y que para ello es necesario valores múltiplos en los tiempos.

Ahora con estos potentes recursos, te proponemos que sigas explorando para lograr nuevas producciones musicales, por ejemplo creando una pista de bajos usando las notas que quieras, y para hacerlo más interesante, cambiando el sintetizador.

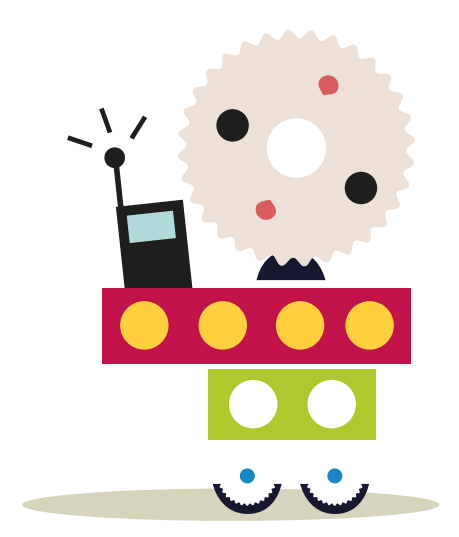

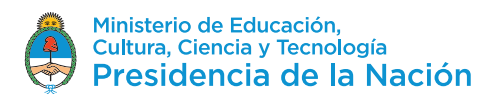